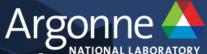

# Debugging on the ALCF BG/Q and XC40 Systems

Computational Performance Workshop May 16, 2017

Ray Loy
ALCF

## Interactive runs for tests (BG/Q and Theta)

Submit an interactive job to the queue, e.g.

- qsub -I -t 30 -n 512

When job "runs", the nodes are allocated, and you get a (new) shell prompt.

This shell behaves like the one in a Cobalt script job

- BG/Q: Just one difference: do "wait-boot" before proceeding
- Start your compute node run just like in a Cobalt script job.
  - BG/Q: runjob --block \$COBALT\_PARTNAME --np 512 -p 16 : myprogram.exe
  - Theta: aprun –N 64 –d 1 –j 1 –cc depth myprogram.exe

When you exit the shell, the Cobalt job will end

Note: When the Cobalt job runs out of time, there is no message.

- Runjob or aprun will fail.
- Check your job status with "qstat \$COBALT\_JOBID"

## BG/Q Lightweight core files

- When run fails, look for core files
- -core.0, core.1, etc.
- Lightweight core files
- -One for each rank that failed before job teardown
- -Contain stack backtrace in address form
- –Decode to symbolic (useful!) form
- Environment settings to control core files
- -http://www.alcf.anl.gov/user-guides/core-file-settings

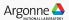

## BG/Q Lightweight Core File Example

```
+++PARALLEL TOOLS CONSORTIUM LIGHTWEIGHT COREFILE FORMAT version 1.0
+++LCB 1.0
Program : /gpfs/vesta-home/rloy/src/test/idie
[...]
+++ID Rank: 0, TGID: 1, Core: 0, HWTID:0 TID: 1 State: RUN
***FAULT Encountered unhandled signal 0x00000006 (6) (SIGABRT)
[...]
+++STACK
Frame Address Saved Link Reg
0000001fbfffb700 0000000001001848
0000001fbfffb8c0 0000000010003e8
0000001fbfffb960 0000000001000438
[...]
---STACK
[...]
```

## **BG/Q:** Decoding Lightweight Core Files

•bgq\_stack [optional\_exename] [corefile]

```
+++ID Rank: 0, TGID: 1, Core: 0, HWTID:0 TID: 1 State: RUN
000000001001848
abort
/bgsys/drivers/V1R2M2/ppc64/toolchain/gnu/glibc-2.12.2/stdlib/abort.c:77
0000000010003e8
barfunc
/gpfs/vesta-home/rloy/src/test/idie.c:6
000000001000438
foofunc
/gpfs/vesta-home/rloy/src/test/idie.c:12
000000001000498
main
/gpfs/vesta-home/rloy/src/test/idie.c:19
[...]
```

## BG/Q: coreprocessor

#### Useful when you have a large set of core files

- Shows symbolic backtrace
- Groups ranks that aborted in the same location together
- Can also attach to a running job to take snapshot

#### Location

- coreprocessor.pl is in your default PATH
  - Attaching to running job does **not** require administrator
  - coreprocessor -nogui -snapshot=<filename> -j=<jobid>
    - Use the back-end (ibm.runjob) jobid from the .error file, not the Cobalt jobid

#### Scalability limit

- Absolute maximum 32K ranks. Practical limit lower.

#### Instructions:

- BG/Q Application Developer Redbook
  - http://www.redbooks.ibm.com/redpieces/abstracts/sg247948.html

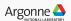

## coreprocessor window

```
File Control Analyze Filter Sessions
               Stack Traceback (condensed)
Group Mode:
                                                                                          Session 1 (MMC
0 :Compute Node (128)
       Oxfffffffe (128)
            Libe start main (32)
3
               generic_start_main (32)
                   main (16)
                       Allqather (16)
                           PMPI_Allgather (16)
                               MPIDO Allgather (8)
                                   MPIDO Allreduce (8)
                                       MPID_Progress_wait (1)
10:
                                           DCMF_CriticalSection_cycle (1)
                                       MPID_Progress_wait (7)
10:
                                           DCMF_Messager_advance (1)
11:
                                               DCMF::Queueing::Lockbox::Device::advance() (1)
10:
                                           DCMF_Messager_advance (1)
11:
                                               DCMF::Queueing::Tree::Device::advance() (1)
10:
                                           DCMF_Messager_advance (5)
11:
                                               DCMF::DMA::Device::advance() (2)
12:
                                                    DCMF::DMA::RecFifoGroup::advance() (2)
13:
                                                        DMA RecFifoSimplePollNormalFifoById (2)
11:
                                               DCMF::DMA::Device::advance() (3)
                               MPIDO Allqather (8)
                                   MPIDO Allreduce (8)
                                       MPIR Allreduce (8)
10:
                                            MPIC Sendrecv (8)
11:
                                                MPID Progress wait (8)
12:
                                                    DCMF Messager advance (8)
13:
                                                        DCMF::Queueing::GI::Device::advance() (1)
13:
                                                        DCMF::DMA::Device::advance() (3)
14:
                                                            DCMF::DMA::RecFifoGroup::advance() (3)
15:
                                                                DMA_RecFifoSimplePollNormalFifoById (3)
```

## BG/Q: gdb

A single gdb client can connect to single rank of your job BG/Q Limitations

- Each instance of gdb client counts as a "debug tool"
- Only 4 tools may be connected to a job
  - At most 4 ranks can be examined

Start a debug session using *qsub –I* (interactive job)

- qsub -I -q default -t 30 -n 64
- See Redbook for more info on starting gdb with runjob

gdb can also load a compute-node binary corefile

- Use extreme caution when generating binary corefiles

Generally a parallel debugger (e.g. DDT) will be more useful

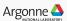

## **THETA**

Will come back to DDT on BG/Q later

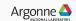

## **Theta: ATP**

ATP = Abnormal Termination Processing

- generates a STAT format merged stack backtrace (file atpMergedBT.dot)
- view the backtrace file with stat-view

Link your app with ATP

- Before linking, make sure the "atp" module is loaded (check using module list)
- Cray and Intel compilers will link in ATP automatically

Set environment before running your app

- export ATP\_ENABLED=1
- aprun ...

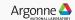

## **STAT-VIEW**

#### module load stat

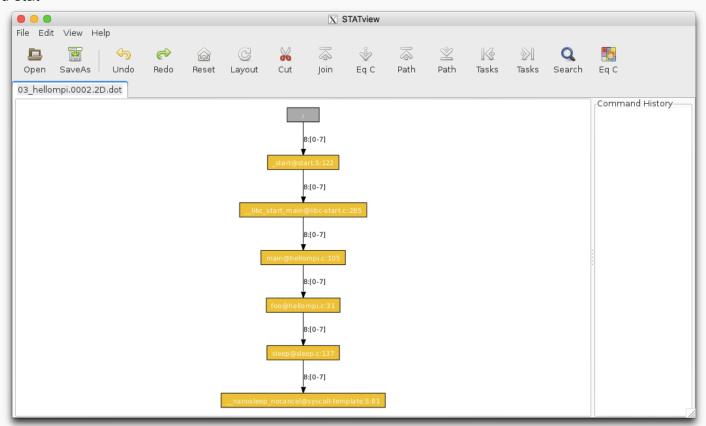

#### THETA: STAT

While program is running (e.g. deadlocked), you can generate a merged backtrace snapshot showing where your program is.

On the MOM node, invoke "stat-cl *pid*" where *pid* is the aprun pid In job script (or interactive job shell)

- hostname # identify the MOM node you are on
- module unload xalt # xalt wraps aprun resulting in 2 processes named "aprun"
- aprun ...

During the run, ssh to the same MOM node

- ps –u username # Determine pid of aprun
- module load stat
- DISPLAY="" stat-cl pid

#### Optional

- aprun ... &
- echo "aprun pid is \$!"
- wait

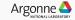

## **Igdb**

```
Igdb connects a gdb to each rank and provides a text interface module load cray-Igdb

Modify your script job.sh to mark your aprun:

#cray_debug_start

aprun -n 1 -N 1 -d 1 -j 1 a.out

#cray_debug_end

Igdb

- launch $a(8) --qsub=job.sh a.out
```

Submits job.sh to run 8 ranks, your executable is a.out

- Useful commands
- backtrace (bt), continue (cont), break, print
- See "man Igdb"

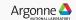

## Allinea DDT

#### **BG/Q, Theta, Cooley**

MAP available on Theta, Cooley (not supported on BG/Q)

#### **Environment**

- BG/Q: softenv key "+ddt"
- Theta: module load forge/18.0.2 (/soft/environment/modules/modulefiles)

#### Compiling your code

- Compile -g -O0
- Note: XL compiler option -qsmp=omp also turns on optimization within OMP constructs. To override, use "noopt", e.g.
  - -qsmp=omp:noauto:noopt

#### More details:

http://www.alcf.anl.gov/user-guides/allinea-ddt

## Allinea DDT startup (BG and THETA)

#### Run using remote client (RECOMMENDED)

- Download and install Mac or Windows "Remote client" from http://www.allinea.com/products/download-allinea-ddt-and-allinea-map
- Optional: use ssh master mode so you only need log in once per session
  - Note: supported on Mac OS/X; not supported in Windows <= XP (? for >XP)
  - ~/.ssh/config
    - ControlMaster auto
    - ControlPath ~/.ssh/master-%r@%h:%p

#### Run from login node

- Need X11 server on your laptop and ssh –X forwarding
- Run ddt and let it submit job through GUI

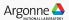

## DDT Remote Client (0) GUI looks just like the X11 Client

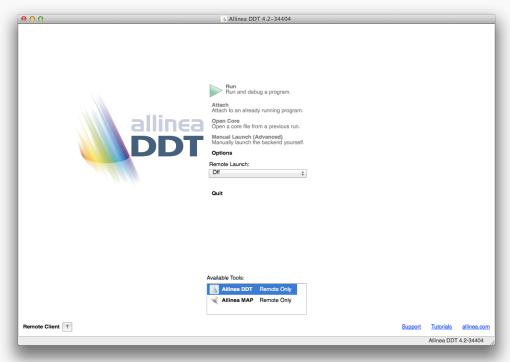

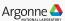

## **DDT Remote Client (1)**

## Select "configure" to add a new remote host

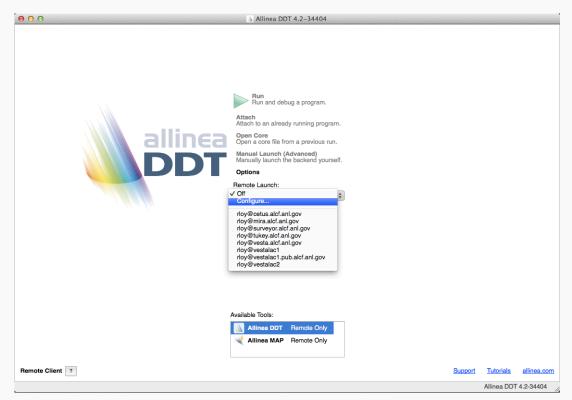

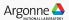

## DDT Remote Client (2)

Note: this remote installation directory is the default version of DDT, corresponding to +ddt or module Click "Test Remote Launch" to verify

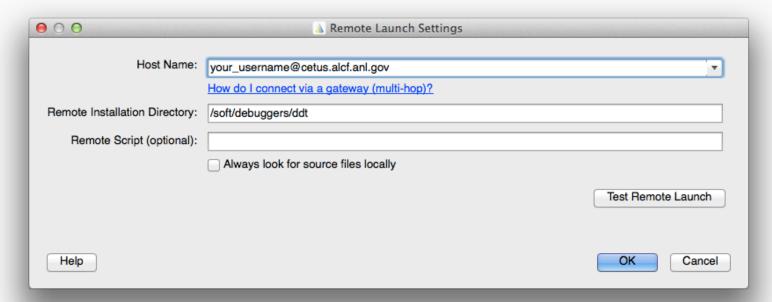

## DDT Remote Client (3)

## Now that it is defined, select remote machine

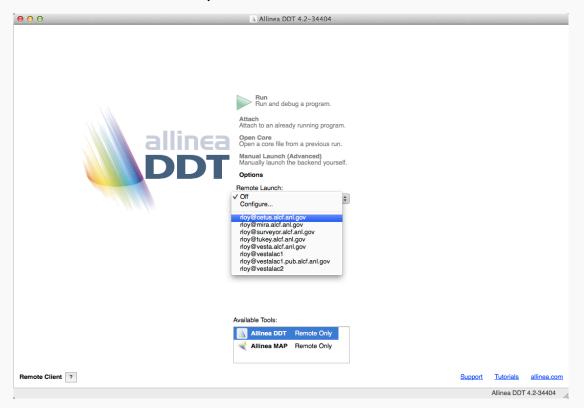

## **DDT (4)**

Connected (note License info in lower left corner) From this point, remote GUI works same as local

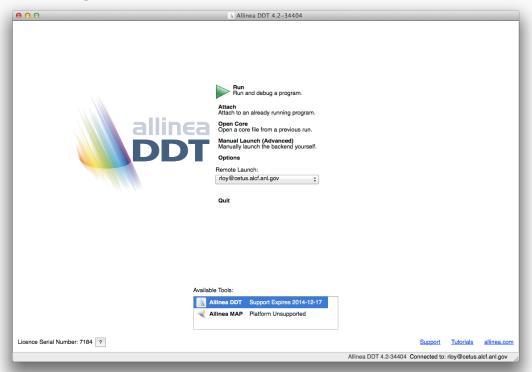

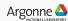

## **DDT Startup - Reverse Connect (BG, Theta)**

Start remote client and connect to login node (or start X11 client on login node) In an ssh session to the login node

- Run an interactive job (qsub –I)
  - BG/Q: Instead of runjob
    - ddt --connect --mpiargs="--block \$COBALT\_PARTNAME" --processes=8 procs-per-node=16 myprog.exe
  - Theta: Instead of aprun ... myprog.exe
    - /soft/debuggers/forge/bin/ddt --connect aprun ... myprog.exe

#### Likewise with Allinea MAP

- Theta: /soft/debuggers/forge/bin/map --connect aprun ... myprog.exe
- BG/Q: MAP is not supported on BG (but other perf tools available)

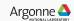

## **DDT**

## When job starts running, connection status will show

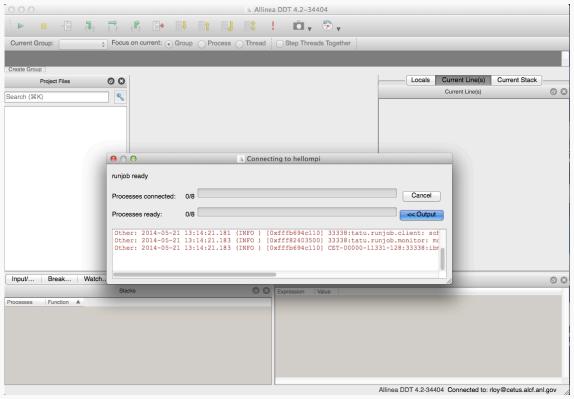

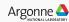

## **DDT**

## Ready to debug!

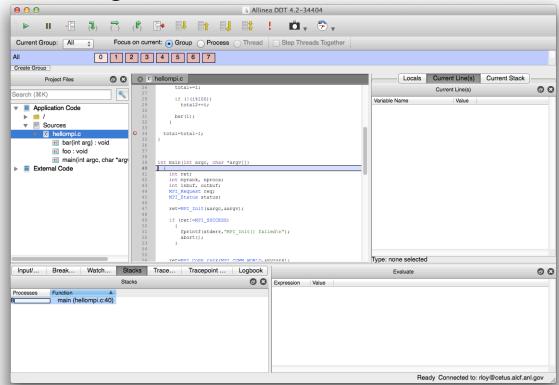

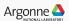

## Questions

See also

-http://www.alcf.anl.gov/user-guides

-support@alcf.anl.gov